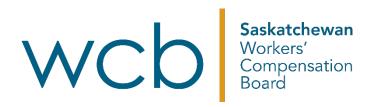

# How to submit worker expenses online

# Saskatchewan Workers' Compensation Board

# **Table of contents**

| Submitting expenses to the WCB through online services | . 3 |
|--------------------------------------------------------|-----|
| Travel expenses                                        | . 5 |
| Medical treatment and expenses                         | . 9 |
| Temporary additional expenses                          | 12  |
| Vocational expenses                                    | 15  |

# Submitting expenses to the WCB through online services

1. Sign in to the WCB online account (<u>myaccount.wcbsask.com</u>) with your username and password.

| Usemame                                                   | Benefits of a WCB Online Account                                                      |
|-----------------------------------------------------------|---------------------------------------------------------------------------------------|
| Password                                                  | <ul> <li>Submit forms and invoices</li> </ul>                                         |
| Forgot my password                                        | <ul> <li>Edit saved and review previously submitted forms<br/>and invoices</li> </ul> |
| By signing in, you agree to the discla<br>privacy policy. | <ul> <li>View claim information</li> </ul>                                            |

2. Under "Payments" on the "Injured Workers Dashboard," click on "Submit Expenses."

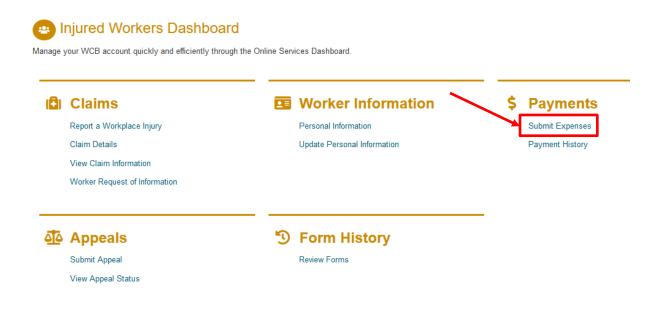

- 3. From here, you will have the option to submit four different types of expense forms:
  - a. Travel expenses
  - b. Medical treatment and expenses
  - c. Temporary additional expenses
  - d. Vocational expenses

### Submit Expenses

#### Travel, Medical, Temporary Additional or Vocational Expenses

The Saskatchewan Workers' Compensation Board (WCB) provides benefits and assistance to injured workers, depending on the medical and vocational needs of the situation. The WCB has the right to review compensation payments from time to time. If the review shows a need, benefits can be increased, decreased, held or ended.

What type of expenses would you like to submit?

#### Travel Expenses Medical Treatment and Expenses Submit travel expenses (W6) Submit medical expenses (WME) The WCB may allow reimbursement for actual or reasonable The WCB pays for medical expenses related to accepted additional expenses incurred travelling to the nearest medical work injuries. facility. However, where workers reside and work in the same community as the medical facility, no additional expenses will Medical expenses may include: be paid. medical supplies prescription drugs Travel expenses may include: hospital care transportation costs medical treatment hotel costs / private lodging meal allowances Keep your receipts when you buy prescription drugs and parking medical supplies related to your work injury. Please ensure these receipts are submitted to WCB and not to any other taxi benefit plans. Please attach copies of your receipts and keep your original receipts for one year. If you would like prescriptions and medical supplies direct billed to the WCB, you will require pre-approval.

#### Temporary Additional Expenses

#### • Submit temporary additional expenses (WTAE)

If you pay temporary expenses that are in addition to what you would normally have paid while working, the WCB may reimburse you for those expenses, based on the nature and severity of your injury. These expenses will need to be preapproved by your Customer Care Facilitator.

Temporary additional expenses may include:

- child care
- meal preparation
- housecleaning
- other day-to-day home maintenance, such as lawn care or snow removal. (Home maintenance does not include major renovations to a property or home.)
- specialized transportation

#### **Vocational Expenses**

#### Submit vocational expenses (VPAY)

The WCB may allow reimbursement for expenses related to Vocational Rehabilitation. Please note that all expenses need prior approval from your Vocational Rehabilitation Specialist. Ensure that all expenses have a corresponding receipt attached to prevent payment delays.

Vocational expenses may include:

- program application fee
  - tuition
  - books
  - mandatory school supplies
  - computer equipment
  - safety shoes / glasses / gloves

### **Travel expenses**

Travel expenses can be expenses related to:

- transportation expenses
- hotel costs or private lodging
- meal allowances
- parking
- taxi
- 1. When you select the "Submit travel expenses (W6)" option, the first screen will give you the option between starting a new expense form or continuing to edit a previously saved form:

Submit Expenses

| 1<br>Form Options               | 2<br>Expense Details                                                                                                    |                   |               |        |  |
|---------------------------------|----------------------------------------------------------------------------------------------------|-------------------|---------------|--------|--|
|                                 |                                                                                                    |                   |               |        |  |
| Worker's Travel Exp             | ense Entry                                                                                                    |                   |               |        |  |
|                                 | The WCB may allow reimbursement for actual or reasonable additional expenses incurred travelling to the nearest medical facility. However, where workers reside and work in the same community as the medical facility, no additional expenses will be paid. Travel expenses may include transportation costs, hotel costs / private lodging, meal allowances, parking or taxi. |                   |               |        |  |
| To begin, select the claim num  | ber for which you would like to subm                                                                                                    | nit expenses.     |               |        |  |
| Claim Details                   |                                                                                                    |                   |               |        |  |
| Claim numb                      | Claim number. *                                                                                                    |                   |               |        |  |
|                                 |                                                                                                    |                   |               |        |  |
| Injuty data.<br>Area of injuty: |                                                                                                    |                   |               |        |  |
|                                 |                                                                                                    |                   |               |        |  |
| • Return to Worker Expens       | ↔ Return to Worker Expenses Homepage 🕒 Create Expense Form                                                                                                    |                   |               |        |  |
|                                 |                                                                                                    |                   |               |        |  |
| Recent Expense Forms            |                                                                                                    |                   |               |        |  |
|                                 |                                                                                                    |                   |               |        |  |
|                                 |                                                                                                    | (1 of 1) 🔤 < 1    |               |        |  |
|                                 | cription 🗘                                                                                                    | Last Date Saved 🔻 | Expiry Date 🗢 | Action |  |
| Claim number - 10000000         |                                                                                                    | 2022-Nov-15       | 2023-Feb-13   |        |  |

| Claim Details                    |                               |
|----------------------------------|-------------------------------|
| Claim number: 🤇                  | 10000000 -                    |
| Injury date:<br>Area of injury:  | Feb 05 1992<br>Head           |
| ♠ Return to Worker Expenses Here | omepage 🕒 Create Expense Form |

3. Next, you will be asked to enter in the travel details related to the expenses you would like to submit. When you have successfully entered all of the information click "Add Trip to Expense Form."

### Travel Expense Form

| Appointment type: *                                   |             | • |
|-------------------------------------------------------|-------------|---|
| Appointment date: *                                   | YYYY MMM DD | Ö |
| Appointment time: *                                   | HH:MI AM    | 0 |
| Home city: *                                          |             |   |
| City of appointment: *                                |             |   |
| Departure date: *                                     | YYYY MMM DD | Ö |
| Departure time: *                                     | HH:MI AM    | Ö |
| Arrived home date: *                                  | YYYY MMM DD | Ö |
| Arrived home time: *                                  | HH:MI AM    | Ö |
| Taxi/bus/shuttle (attach<br>receipts):                |             |   |
| Parking (attach receipts):                            |             |   |
| Hotel name (attach receipts):                         |             |   |
| Hotel cost:                                           |             |   |
| Private lodging?                                      | ◯ Yes ◯ No  |   |
| Was a driver medically required for this appointment? | ◯ Yes ◯ No  |   |
| ◆ Add Trip to Expense Form                            |             |   |

4. After a trip has been added to the form, you are able to view the information in the table just below.

| • Add Trip to Expense Form                            |                     |                       |                      |   |  |
|-------------------------------------------------------|---------------------|-----------------------|----------------------|---|--|
| (1 of 1) 14 << 1 >> >1 10 v                           |                     |                       |                      |   |  |
| © Expand all                                          | Reason for travel 🗘 | City of appointment 🗢 | Date 🗢               |   |  |
| Medical appointment                                   |                     | Moose Jaw             | 2022-Nov-01 09:00 AM | 2 |  |
| (1 of 1) Id (d) II (I) II (I) (I) (I) (I) (I) (I) (I) |                     |                       |                      |   |  |

Click on "Expand all" to view all of the information related to the trip.

| $(1 \text{ of } 1)  \square  \blacksquare  \boxed{1}  \Longrightarrow  \blacksquare  \boxed{10  \checkmark}$ |                      |                       |                      |          |
|----------------------------------------------------------------------------------------------------|----------------------|-----------------------|----------------------|----------|
| C Expand all                                                                                                 | Appointment type 🗢   | City of appointment 🗢 | Date ≎               |          |
|                                                                                                    | Doctor               | Moose Jaw             | 2022-Nov-01 01:00 PM | <b>a</b> |
|                                                                                                    |                      |                       |                      |          |
| Reason for travel:                                                                                           |                      |                       |                      |          |
| Home city:                                                                                                   | Regina               |                       |                      |          |
| Departure date:                                                                                              | 2022-Nov-01 12:00 AM |                       |                      |          |
| City of appointment:                                                                                         | Moose Jaw            |                       |                      |          |
| Arrived home date:                                                                                           | 2022-Nov-01 12:00 AM |                       |                      |          |
| Taxi/bus/shuttle:                                                                                            |                      |                       |                      |          |
| Parking:                                                                                                    | \$10.00              |                       |                      |          |
| Hotel name:                                                                                                  |                      |                       |                      |          |
| Hotel cost:                                                                                                  |                      |                       |                      |          |
| Lodging:                                                                                                    | false                |                       |                      |          |
|                                                                                                    | false                |                       |                      |          |

5. You can include any receipts related to your costs through the "Attach Receipts" section of the form. Click the "Upload File" button and navigate to where the receipt is stored on your computer or device by clicking "Choose." You will then see that your file automatically uploads to the form.

| Attach Receipts                                                                                          |                                                             |                                          |  |
|----------------------------------------------------------------------------------------------------|-------------------------------------------------------------|------------------------------------------|--|
| Copies of original receipts must be submitted for reimbursement of medical or other additional expenses. |                                                             |                                          |  |
| Original receipts should be retained for 12 months from submission da                                    | te, as they may be requested by the WCB for audit purposes. |                                          |  |
| + Upload File                                                                                            |                                                             |                                          |  |
| <ul> <li>A limit or terr nies can be uploaded to this form.</li> </ul>                                   |                                                             |                                          |  |
| <ul> <li>Allowed types: gif, jpg, jpeg, pdf, png, tif, tiff.</li> </ul>                                  |                                                             |                                          |  |
| - 5 MB limit per file.                                                                                   |                                                             |                                          |  |
| Name                                                                                                    | Size                                                        | Action                                   |  |
| No attached files.                                                                                       |                                                             |                                          |  |
|                                                                                                    |                                                             |                                          |  |
| Upload File                                                                                              |                                                             | ×                                        |  |
|                                                                                                    |                                                             |                                          |  |
| Additional files can be uploaded in                                                                      | one of the following supported forma                        | ts - gif, jpg, jpeg, pdf, png, tif, tiff |  |
| + Choose                                                                                                 |                                                             |                                          |  |

#### Attach Receipts

| Copies of original receipts must be submitted for reimbursement of med                                                           | dical or other additional expenses. |          |  |  |
|----------------------------------------------------------------------------------------------------|-------------------------------------|----------|--|--|
| Original receipts should be retained for 12 months from submission date, as they may be requested by the WCB for audit purposes. |                                     |          |  |  |
| Hi.pdf is uploaded.                                                                                                    |                                     |          |  |  |
| + Upload File                                                                                                    |                                     |          |  |  |
| - A limit of ten files can be uploaded to this form.                                                                             |                                     |          |  |  |
| - Allowed types: gif, jpg, jpeg, pdf, png, tif, tiff.                                                                            |                                     |          |  |  |
| - 5 MB limit per file.                                                                                                    |                                     |          |  |  |
| Name                                                                                                    | Size                                |          |  |  |
| ± hi.pdf                                                                                                    | 3 КВ                                | 🚡 Delete |  |  |

6. Enter in any additional information or comments, select the declaration for the form and then click "Submit."

| Additional Information                                                                                                    |
|----------------------------------------------------------------------------------------------------|
| Please leave a comment if additional information regarding submitted expenses is required.                                                                                                    |
|                                                                                                    |
|                                                                                                    |
|                                                                                                    |
|                                                                                                    |
| 000 characters remaining.                                                                                                    |
|                                                                                                    |
| Electronic signature *                                                                                                    |
| checking the electronic signature box, I declare all the information provided is true and correct. I understand that criminal prosecution or penalties may result from any attempt to (1) obtain compensation benefits by fraudulent means and/or (2) |
| vent collection of compensation benefits. I further acknowledge that in accordance with The Electronic Information and Documents Act, 2000, my electronic signature has the same effect as a signature.                                               |

- 🗟 Save and Exit 🕞 Submit
- 7. After the form has been submitted successfully, a PDF version of the form will be available for your reference.

## Submit Expenses

Your expense form has been submitted and will be reviewed as soon as possible.

For a copy of the expense form produced from your submission, click on the document below:

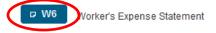

You can view previously submitted expense forms through the 'Review Forms' option, found on the left side menu bar.

### **Medical treatment and expenses**

Medical treatment and expenses can be expenses related to:

- medical supplies
- prescription drugs
- hospital care
- medical treatment
- 1. When you select the "Submit medical expenses (WME)" option, the first screen will give you the option between starting a new expense form or continuing to edit a previously saved form:

Submit Expenses

| 1<br>Form Options                                                                     | 2<br>Expense Details                |                                                   |                                                         |        |  |
|---------------------------------------------------------------------------------------|-------------------------------------|---------------------------------------------------|---------------------------------------------------------|--------|--|
| Medical Expense En                                                                    | try                                 |                                                   |                                                         |        |  |
| The WCB pays for medical expe                                                         | nses related to accepted work inju  | ries. Medical expenses may include medical suppli | es, prescription drugs, hospital care or medical treatm | nent.  |  |
| To begin, select the claim numb                                                       | er for which you would like to subn | it expenses.                                      |                                                         |        |  |
| Claim Details                                                                         |                                     |                                                   |                                                         |        |  |
| Claim number                                                                          | Claim number: *                     |                                                   |                                                         |        |  |
| Injury date.                                                                          |                                     |                                                   |                                                         |        |  |
| <ul> <li>A Return to Worker Expenses Homepage</li> <li>Create Expense Form</li> </ul> |                                     |                                                   |                                                         |        |  |
| Recent Expense Forms                                                                  |                                     |                                                   |                                                         |        |  |
| (1 of 1) Id (d 1 ) >> >1                                                              |                                     |                                                   |                                                         |        |  |
| Descr                                                                                 | iption 🗘                            | Last Date Saved 🔻                                 | Expiry Date 🗢                                           | Action |  |
| Claim number - 10000000                                                               |                                     | 2022-Nov-15                                       | 2023-Feb-13                                             |        |  |
|                                                                                       |                                     | (1 of 1) 🖂 <4 1                                   | ID> IDI                                                 |        |  |

| Claim Details                   |                                 |
|---------------------------------|---------------------------------|
| Claim number: 🤇                 | 10000000 -                      |
| Injury date:<br>Area of injury: | Feb 05 1992<br>Head             |
| ✤ Return to Worker Expenses H   | omepage 💽 🕤 Create Expense Form |

3. Next, you will be asked to enter in the medical details related to the expenses you would like to submit. When you have successfully entered all of the information click "Add to Expense Form."

| Medical Expense Form                   |                                                            |                                    |                |        |
|----------------------------------------|------------------------------------------------------------|------------------------------------|----------------|--------|
| Add line item to Medical Expense Form: |                                                            |                                    |                |        |
|                                        | ription and/or medical expense details<br>cription drugs 🔹 | S40.39     Add to Expense Form     |                |        |
| Expense Date                           | Prescript                                                  | ion and/or medical expense details | Expense Amount | Action |
| No items                               |                                                            |                                    |                |        |
|                                        | Total Calculated Ame                                       | punt                               | \$0.00         |        |

4. You can include any receipts related to your costs through the "Attach Receipts" section of the form. Click the "Upload File" button and navigate to where the receipt is stored on your computer or device by clicking "Choose." You will then see that your file automatically uploads to the form.

| ttach Receipts                                                                                                    |                                                            |                               |               |
|----------------------------------------------------------------------------------------------------|------------------------------------------------------------|-------------------------------|---------------|
| opies of original receipts must be submitted for reimbursement of medi                                                                                                    |                                                            |                               |               |
| riginal receipts should be retained for 12 months from submission date                                                                                                    | e, as they may be requested by the WCB for audit purposes. |                               |               |
| + Upload File                                                                                                    |                                                            |                               |               |
| A limit or ten files can be uploaded to this form.<br>Allowed types: gif, jpg, jpeg, pdf, png, tif, tiff.                                                                                                    |                                                            |                               |               |
| 5 MB limit per file.                                                                                                    |                                                            |                               |               |
| Name                                                                                                    | Size                                                       | Action                        |               |
| No attached files.                                                                                                    |                                                            |                               |               |
|                                                                                                    |                                                            |                               |               |
|                                                                                                    |                                                            |                               |               |
| Upload File                                                                                                    |                                                            |                               | ×             |
|                                                                                                    |                                                            |                               |               |
| Additional files can be uploaded in o                                                                                                    | one of the following supported forma                       | ts - gif, jpg, jpeg, pdf, pnd | ą, tif, tiff  |
|                                                                                                    | 2                                                          | 2 2 2 2                       |               |
|                                                                                                    |                                                            |                               |               |
| + Choose                                                                                                    |                                                            |                               |               |
| + Choose                                                                                                    |                                                            |                               |               |
| + Choose                                                                                                    |                                                            |                               |               |
|                                                                                                    |                                                            |                               |               |
|                                                                                                    |                                                            |                               |               |
| ttach Receipts                                                                                                    | bursement of medical or other additional expenses          |                               |               |
| Attach Receipts                                                                                                    |                                                            | WCB for audit purposes        |               |
| ttach Receipts<br>Copies of original receipts must be submitted for reim<br>Driginal receipts should be retained for 12 months from                                                                                                    |                                                            | WCB for audit purposes.       |               |
| Attach Receipts                                                                                                    |                                                            | WCB for audit purposes.       |               |
| ttach Receipts<br>Copies of original receipts must be submitted for reim<br>Driginal receipts should be retained for 12 months from                                                                                                    |                                                            | WCB for audit purposes.       |               |
| ttach Receipts<br>copies of original receipts must be submitted for reim<br>priginal receipts should be retained for 12 months from<br>Hi.pdf is uploaded.<br>+ Upload File                                                                                                    |                                                            | WCB for audit purposes.       |               |
| Attach Receipts<br>Copies of original receipts must be submitted for reim<br>Driginal receipts should be retained for 12 months from<br>Hi.pdf is uploaded.<br>+ Upload File<br>A limit of ten files can be uploaded to this form.                                                                                                    |                                                            | WCB for audit purposes.       |               |
| ttach Receipts         Copies of original receipts must be submitted for reiminal receipts should be retained for 12 months from         Image: Hi.pdf is uploaded.         + Upload File         A limit of ten files can be uploaded to this form.         Allowed types: gif, jpg, jpeg, pdf, png, tif, tiff.                                  |                                                            | WCB for audit purposes.       |               |
| ttach Receipts         Copies of original receipts must be submitted for reimiloriginal receipts should be retained for 12 months from         Image: Hi.pdf is uploaded.         Upload File         A limit of ten files can be uploaded to this form.         Allowed types: gif, jpg, jpeg, pdf, png, tif, tiff.         5 MB limit per file. | m submission date, as they may be requested by the         |                               |               |
| Attach Receipts<br>Copies of original receipts must be submitted for reim<br>Original receipts should be retained for 12 months from<br>Hi.pdf is uploaded.                                                                                                    | m submission date, as they may be requested by the         | WCB for audit purposes.       |               |
| Attach Receipts<br>Copies of original receipts must be submitted for reim<br>Driginal receipts should be retained for 12 months from<br>Hi.pdf is uploaded.<br>+ Upload File<br>A limit of ten files can be uploaded to this form.<br>Allowed types: gif, jpg, jpeg, pdf, png, tif, tiff.<br>5 MB limit per file.                                 | m submission date, as they may be requested by the         |                               | ±<br>⇒ Delete |

5. Enter in any additional information or comments, select the declaration for the form and then click "Submit."

| Additional Information                                                                                                    |                                                                            |
|----------------------------------------------------------------------------------------------------|----------------------------------------------------------------------------|
| Please leave a comment if additional information regarding submitted expenses is required.                                                                                    |                                                                            |
|                                                                                                    |                                                                            |
|                                                                                                    |                                                                            |
|                                                                                                    |                                                                            |
|                                                                                                    |                                                                            |
| 1000 characters remaining.                                                                                                    |                                                                            |
|                                                                                                    |                                                                            |
| Electronic signature *                                                                                                    |                                                                            |
| By checking the electronic signature box, I declare all the information provided is true and correct. I understand that criminal prosecution or penalties may result from any | attempt to (1) obtain compensation benefits by fraudulent means and/or (2) |
| prevent collection of compensation benefits. I further acknowledge that in accordance with The Electronic Information and Documents Act, 2000, my electronic signature        | has the same effect as a signature.                                        |

6. After the form has been submitted successfully, a PDF version of the form will be available for your reference.

# Submit Expenses

🗟 Save and Exit 🚺 📾

Your expense form has been submitted and will be reviewed as soon as possible.

For a copy of the expense form produced from your submission, click on the document below:

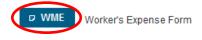

You can view previously submitted expense forms through the 'Review Forms' option, found on the left side menu bar.

### **Temporary additional expenses**

Temporary additional expenses can be expenses related to:

- child care
- meal preparation
- housecleaning
- other day-to-day home maintenance, such as lawn care or snow removal. Home maintenance does not include major renovations to a property or home.
- specialized transportation
- 1. When you select the "Submit temporary additional expenses (WTAE)" option, the first screen will give you the option between starting a new expense form or continuing to edit a previously saved form:

| Submit Expenses                                                                                                    |                    |               |        |
|----------------------------------------------------------------------------------------------------|--------------------|---------------|--------|
| 1 2<br>Form Options Expense Details                                                                                                    |                    |               |        |
| Temporary Additional Expense Entry                                                                                                    |                    |               |        |
| If you pay temporary expenses that are in addition to what you would<br>need to be pre-approved by your Customer Care Facilitator. Tempor |                    |               |        |
| To begin, select the claim number for which you would like to subm                                                                        |                    |               |        |
| Claim Details                                                                                                    | <b>`</b>           |               |        |
| Claim number: *                                                                                                    |                    |               |        |
| Area of injury:                                                                                                    |                    |               |        |
|                                                                                                    |                    |               |        |
| ✤ Return to Worker Expenses Homepage Create Expension                                                                                     | ise Form           |               |        |
| Recent Expense Forms                                                                                                    |                    |               |        |
|                                                                                                    | (1 of 1) (1 d (d 1 | b) bi         |        |
| Description ≎                                                                                                    | Last Date Saved 🔻  | Expiry Date 🗢 | Action |
| Claim number - 10000000                                                                                                    | 2022-Nov-15        | 2023-Feb-13   |        |
|                                                                                                    | (1 of 1) (1        | Þ ÞI          |        |

| Claim Details                   |                             |
|---------------------------------|-----------------------------|
| Claim number *                  | 10000000 -                  |
| Injury date:<br>Area of injury: | Feb 05 1992<br>Head         |
| ✤ Return to Worker Expenses H   | omepage Create Expense Form |

3. Next, you will be asked to enter in the details related to the expenses you would like to submit. When you have successfully entered all of the information click "Add to Expense Form."

| Temporary Additional Expense Fo            | orm                                                    |                                                                          |                |        |
|--------------------------------------------|--------------------------------------------------------|--------------------------------------------------------------------------|----------------|--------|
| Add line item to Temporary Additional Expe | ense Form:                                             |                                                                          |                |        |
|                                            | oorary and/or additional expense details<br>secleaning | Total Expense Amount     Action       \$75         • Add to Expense Form | >              |        |
| Temporary/additional expense details:      |                                                        |                                                                          |                |        |
| Expense Date                               | Tempora                                                | ry and/or additional expense details                                     | Expense Amount | Action |
| No items                                   | ·                                                      |                                                                          |                |        |
|                                            | Total Calculated Amo                                   | bunt                                                                     | \$0.00         |        |

4. You have the ability to include any receipts related to your costs through the "Attach Receipts" section of the form. Click the "Upload File" button and navigate to where the receipt is stored on your computer or device by clicking "Choose." You will then see that your file automatically uploads to the form.

| Attach Receipts                                                                                                    |                                                |        |                |
|----------------------------------------------------------------------------------------------------|------------------------------------------------|--------|----------------|
| Copies of original receipts must be submitted for reimbursement of medical<br>Origination of the should be retained for 12 months from submission date, as<br>+ Upload File<br>- Alimitor emittes can be uploaded to this form. |                                                |        |                |
| - Allowed types: gif, jpg, jpeg, pdf, png, tif, tiff.                                                                                                    |                                                |        |                |
| - 5 MB limit per file.                                                                                                    |                                                |        |                |
| Name No attached files.                                                                                                    | Size                                           | Action |                |
| Upload File Additional files can be uploaded in one + Choose Attach Receipts Copies of original receipts must be submitted for reimbu Original receipts should be retained for 12 months from                                   | ursement of medical or other additional expens | es.    | X<br>tif, tiff |
| Hi.pdf is uploaded.                                                                                                    |                                                |        |                |
| <ul> <li>Upload File</li> <li>A limit of ten files can be uploaded to this form.</li> <li>Allowed types: gif, jpg, jpeg, pdf, png, tif, tiff.</li> <li>5 MB limit per file.</li> </ul>                                          |                                                |        |                |
| Name                                                                                                    |                                                | Size   |                |
| ± hi.pdf                                                                                                    | 3 КВ                                           |        | 💼 Delete       |

5. Enter in any additional information or comments, select the declaration for the form and then click "Submit."

| Additional Information                                                                                                    |
|----------------------------------------------------------------------------------------------------|
| Please leave a comment if additional information regarding submitted expenses is required.                                                                                                    |
|                                                                                                    |
|                                                                                                    |
|                                                                                                    |
| 1000 characters remaining.                                                                                                    |
|                                                                                                    |
| Electronic signature *                                                                                                    |
| By checking the electronic signature box, I declare all the information provided is true and correct. I understand that criminal prosecution or penaties may result from any attempt to (1) obtain compensation benefits by fraudulent means and/or (2) prevent collection of compensation benefits. I further acknowledge that in accordance with The Electronic Information and Documents Act, 2000, my electronic signature has the same effect as a signature. |
| 🖶 Save and Exit 🔳 Submit                                                                                                    |

6. After the form has been submitted successfully, a PDF version of the form will be available for your reference.

### Submit Expenses

Your expense form has been submitted and will be reviewed as soon as possible.

For a copy of the expense form produced from your submission, click on the document below:

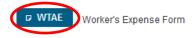

You can view previously submitted expense forms through the 'Review Forms' option, found on the left side menu bar.

### **Vocational expenses**

Vocational expenses can be expenses related to:

- program application fees
- tuition
- books
- mandatory school supplies
- computer equipment
- safety shoes, glasses or gloves
- 1. When you select the "Submit vocational expenses (VPAY)" option, the first screen will give you the option between starting a new expense form or continuing to edit a previously saved form:

| Submit Expenses                                                   |                   |               |        |
|-------------------------------------------------------------------|-------------------|---------------|--------|
| 1         2           Form Options         Expense Details        |                   |               |        |
| Vocational Expense Entry                                          |                   |               |        |
| Claim Details<br>Claim number: *<br>Informeter<br>Area of injury: | tle Expense Form  |               |        |
| Recent Expense Forms                                              | ue Lapense i Vini |               |        |
|                                                                   | (1 of 1) <        | 10 III        |        |
| Description 🗢                                                     | Last Date Saved 🔻 | Expiry Date 🗢 | Action |
| Claim number - 10000000                                           | 2022-Nov-15       | 2023-Feb-13   |        |
|                                                                   | (1 of 1) 💷 << 1   |               |        |

| Claim Details                   |                               |
|---------------------------------|-------------------------------|
| Claim number: 🤇                 | 10000000 -                    |
| Injury date:<br>Area of injury: | Feb 05 1992<br>Head           |
| ✤ Return to Worker Expenses H   | omepage 🕒 Create Expense Form |

3. Next you will be asked to enter in the details related to the expenses you would like to submit. When you have successfully entered all of the information click "Add to Expense Form."

| Vocational Expense Form                   |                        |                         |                     |                |        |
|-------------------------------------------|------------------------|-------------------------|---------------------|----------------|--------|
| Add line item to Vocational Expense Form: |                        |                         |                     |                |        |
| Expense Date Vocatio                      | ional expense details  | Total Expense Amount Ac | lien                |                |        |
| 2022 Nov 01 💼 Books                       | (S                     | \$150                   | Add to Expense Form |                |        |
|                                           |                        |                         |                     |                |        |
| Vocational expense details:               |                        |                         |                     |                |        |
| Expense Date                              | Voc                    | ational expense details |                     | Expense Amount | Action |
| No items                                  |                        |                         |                     |                |        |
|                                           | Total Calculated Amoun | t                       |                     | \$0.00         |        |

4. You can include any receipts related to your costs through the "Attach Receipts" section of the form. Click the "Upload File" button and navigate to where the receipt is stored on your computer or device by clicking "Choose." You will then see that your file automatically uploads to the form.

| tach Receipts                                                                                                    |                                                                                                    |                           |                                   |                             |                 |                |
|----------------------------------------------------------------------------------------------------|----------------------------------------------------------------------------------------------------|---------------------------|-----------------------------------|-----------------------------|-----------------|----------------|
|                                                                                                    | submitted for reimbursement of me                                                                                    |                           |                                   |                             |                 |                |
|                                                                                                    | d for 12 months from submission dat                                                                                  | e, as they may be request | ed by the WCB for audit purposes. |                             |                 |                |
| Upload File                                                                                                    |                                                                                                    |                           |                                   |                             |                 |                |
| limit of ten files can be uploaded                                                                                                    |                                                                                                    |                           |                                   |                             |                 |                |
| llowed types: gif, jpg, jpeg, pdf, p<br>i MB limit per file.                                                                                                    | ng, tif, tiff.                                                                                                    |                           |                                   |                             |                 |                |
|                                                                                                    | ame                                                                                                    |                           | Size                              |                             | Action          |                |
| No attached files.                                                                                                    |                                                                                                    |                           |                                   |                             |                 |                |
|                                                                                                    |                                                                                                    |                           |                                   |                             |                 |                |
|                                                                                                    |                                                                                                    |                           |                                   |                             |                 |                |
|                                                                                                    |                                                                                                    |                           |                                   |                             |                 |                |
|                                                                                                    |                                                                                                    |                           |                                   |                             |                 |                |
| Upload File                                                                                                    |                                                                                                    |                           |                                   |                             |                 | ×              |
| opiodu i lic                                                                                                    |                                                                                                    |                           |                                   |                             |                 |                |
|                                                                                                    |                                                                                                    |                           |                                   |                             |                 |                |
|                                                                                                    | and the second stand states                                                                                          |                           |                                   |                             |                 |                |
| Additional files ca                                                                                                    | an be uploaded in (                                                                                                  | one of the foll           | owing supported for               | rmats - gif, jpg            | g, jpeg, pdf, j | png, tif, tiff |
|                                                                                                    | an be uploaded in (                                                                                                  | one of the foll           | owing supported for               | rmats - gif, jpg            | g, jpeg, pdf, j | png, tif, tiff |
| Additional files ca                                                                                                    | an be uploaded in (                                                                                                  | one of the foll           | owing supported for               | rmats - gif, jpg            | g, jpeg, pdf,   | png, tif, tiff |
|                                                                                                    | an be uploaded in (                                                                                                  | one of the foll           | owing supported for               | rmats - gif, jpg            | g, jpeg, pdf,   | png, tif, tiff |
|                                                                                                    | an be uploaded in (                                                                                                  | one of the foll           | owing supported for               | rmats - gif, jpg            | g, jpeg, pdf, j | png, tif, tiff |
| + Choose                                                                                                    | an be uploaded in (                                                                                                  | one of the foll           | owing supported for               | rmats - gif, jpg            | g, jpeg, pdf, j | png, tif, tiff |
|                                                                                                    | an be uploaded in (                                                                                                  | one of the foll           | owing supported for               | rmats - gif, jpg            | g, jpeg, pdf,   | png, tif, tiff |
| + Choose                                                                                                    |                                                                                                    |                           |                                   |                             | g, jpeg, pdf,   | png, tif, tiff |
| + Choose                                                                                                    | s must be submitted for reir                                                                                         | nbursement of med         | dical or other additional expe    | nses.                       |                 | png, tif, tiff |
| + Choose                                                                                                    | s must be submitted for reir                                                                                         | nbursement of med         |                                   | nses.                       |                 | png, tif, tiff |
| Choose     ttach Receipts Copies of original receipt original receipts should b     Hi.pdf is uploaded.                                                                          | s must be submitted for reir                                                                                         | nbursement of med         | dical or other additional expe    | nses.                       |                 | png, tif, tiff |
| + Choose                                                                                                    | s must be submitted for reir                                                                                         | nbursement of med         | dical or other additional expe    | nses.                       |                 | png, tif, tiff |
| Choose     trach Receipts Copies of original receipt Original receipts should b     Hi.pdf is uploaded.     + Upload File                                                        | s must be submitted for reir<br>be retained for 12 months fro                                                        | nbursement of med         | dical or other additional expe    | nses.                       |                 | png, tif, tiff |
| Choose     thack Receipts     Copies of original receipt     Driginal receipts should b     Hi.pdf is uploaded.     HUpload File     A limit of ten files can be                 | s must be submitted for reir<br>be retained for 12 months fro<br>uploaded to this form.                              | nbursement of med         | dical or other additional expe    | nses.                       |                 | png, tif, tiff |
| Choose     trach Receipts Copies of original receipt Original receipts should b     Hi.pdf is uploaded.     HUpload File A limit of ten files can be Allowed types: gif, jpg, jp | s must be submitted for reir<br>be retained for 12 months fro<br>uploaded to this form.                              | nbursement of med         | dical or other additional expe    | nses.                       |                 | png, tif, tiff |
| Choose     thack Receipts     Copies of original receipt     Driginal receipts should b     Hi.pdf is uploaded.     HUpload File     A limit of ten files can be                 | s must be submitted for rein<br>be retained for 12 months fro<br>uploaded to this form.<br>beg, pdf, png, tif, tiff. | nbursement of med         | dical or other additional expe    | nses.<br>by the WCB for aud |                 | png, tif, tiff |
| Choose     trach Receipts Copies of original receipt Original receipts should b     Hi.pdf is uploaded.     HUpload File A limit of ten files can be Allowed types: gif, jpg, jp | s must be submitted for reir<br>be retained for 12 months fro<br>uploaded to this form.                              | nbursement of med         | dical or other additional expe    | nses.                       |                 | png, tif, tiff |
| Choose     trach Receipts Copies of original receipt Original receipts should b     Hi.pdf is uploaded.     HUpload File A limit of ten files can be Allowed types: gif, jpg, jp | s must be submitted for rein<br>be retained for 12 months fro<br>uploaded to this form.<br>beg, pdf, png, tif, tiff. | nbursement of med         | dical or other additional expe    | nses.<br>by the WCB for aud |                 | png, tif, tiff |

5. Enter in any additional information or comments, select the declaration for the form and then click "Submit."

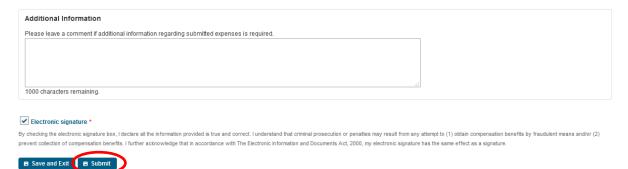

6. After the form has been submitted successfully, a PDF version of the form will be available for your reference.

## Submit Expenses

Your expense form has been submitted and will be reviewed as soon as possible.

For a copy of the expense form produced from your submission, click on the document below:

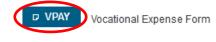

You can view previously submitted expense forms through the 'Review Forms' option, found on the left side menu bar.